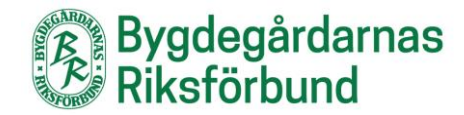

## **Visa Facebook-flöde på en standardsida**

Det går att visa flödet från en Facebook-sida genom att hämta en kod och klistra in den på en standardsida. Denna lösning är dock inte optimal när besökarna tittar på hemsidan på en mindre skärm, exempelvis mobil.

## 1. Gå till<https://developers.facebook.com/docs/plugins/page-plugin/>

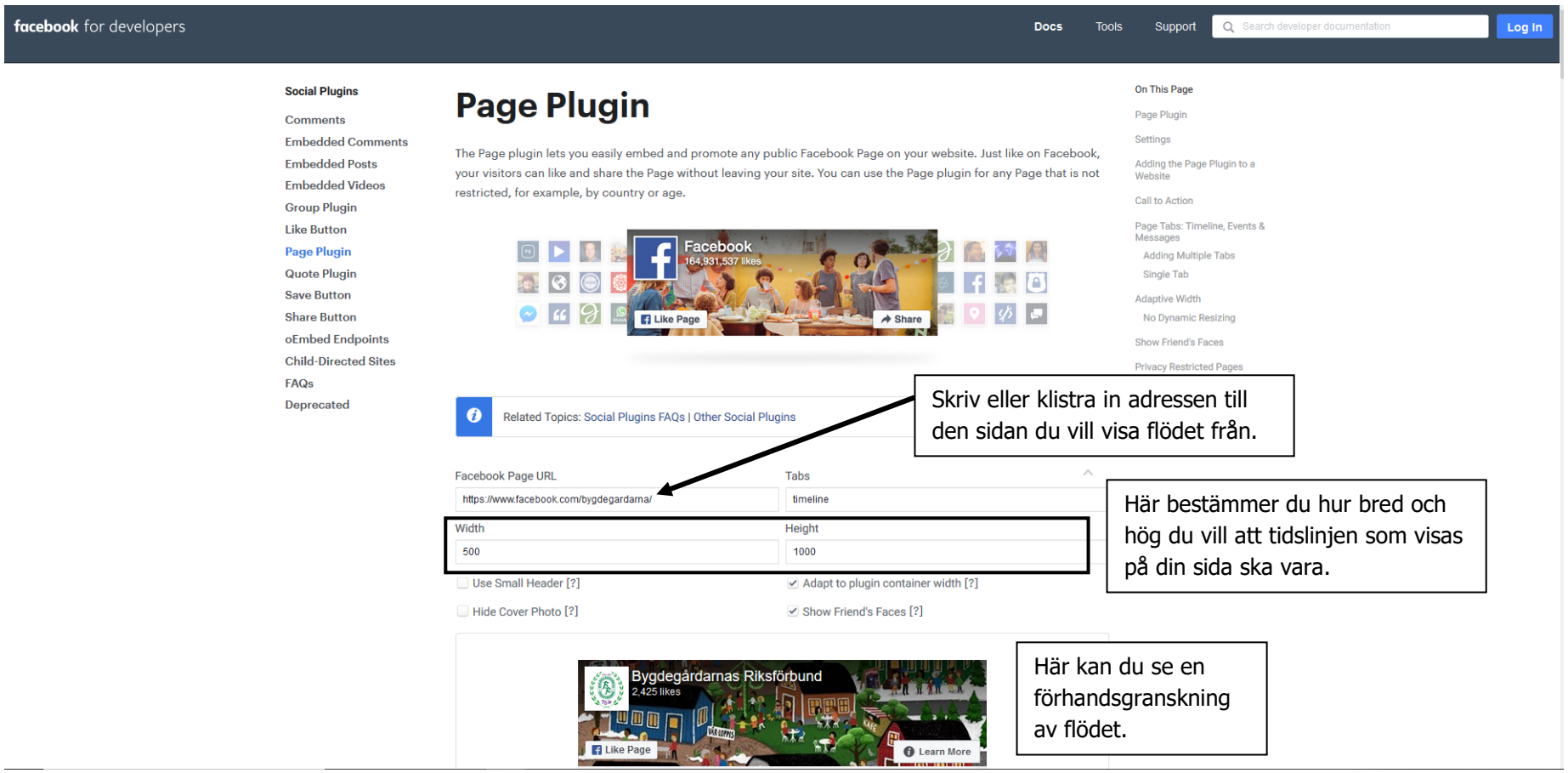

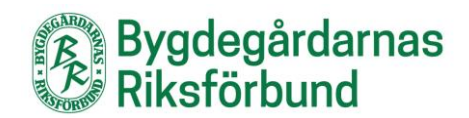

## 2. Skrolla ned på sidan och klicka på **Get code**.

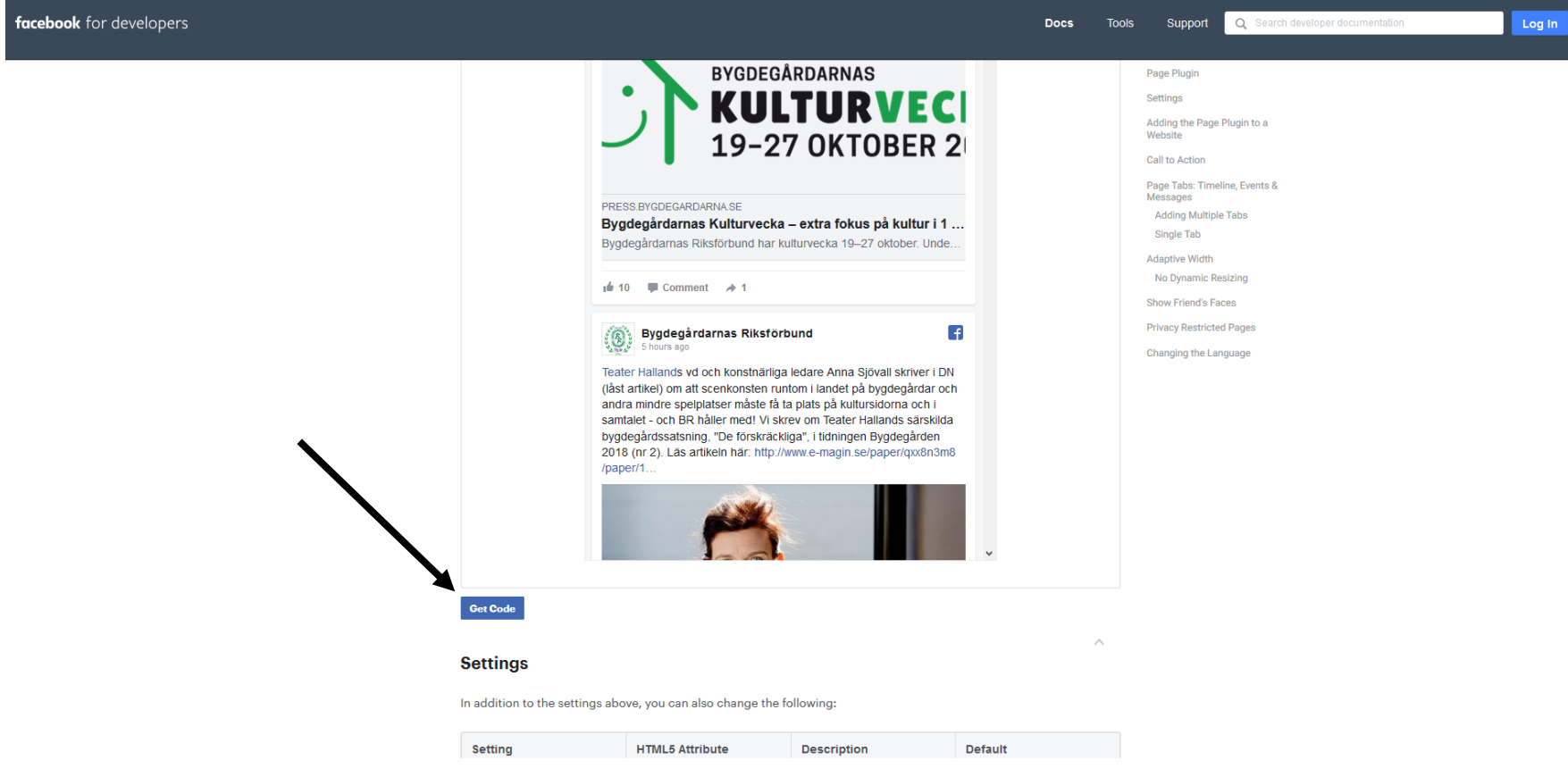

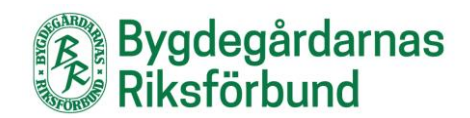

## 3. Välj **IFrame** och kopiera koden.

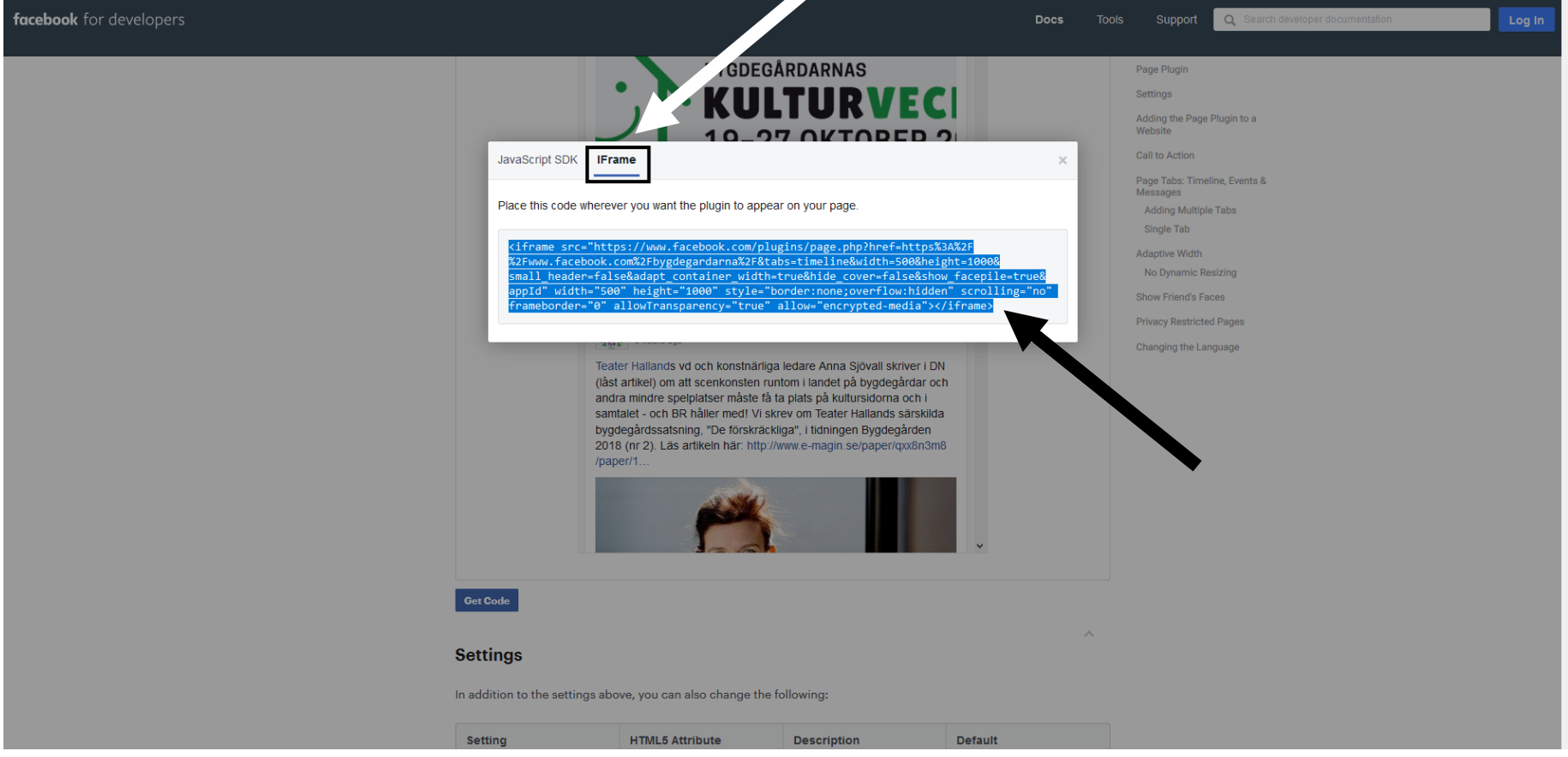

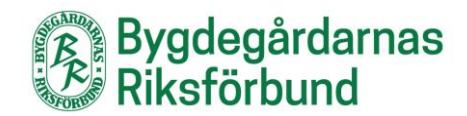

4. Gå till sidan där du ska lägga in ditt formulär och välj Text istället för Visuellt i innehållsfältet. Där klistrar du in din kod. (Glöm inte att byta tillbaka till Visuellt när du är klar.)

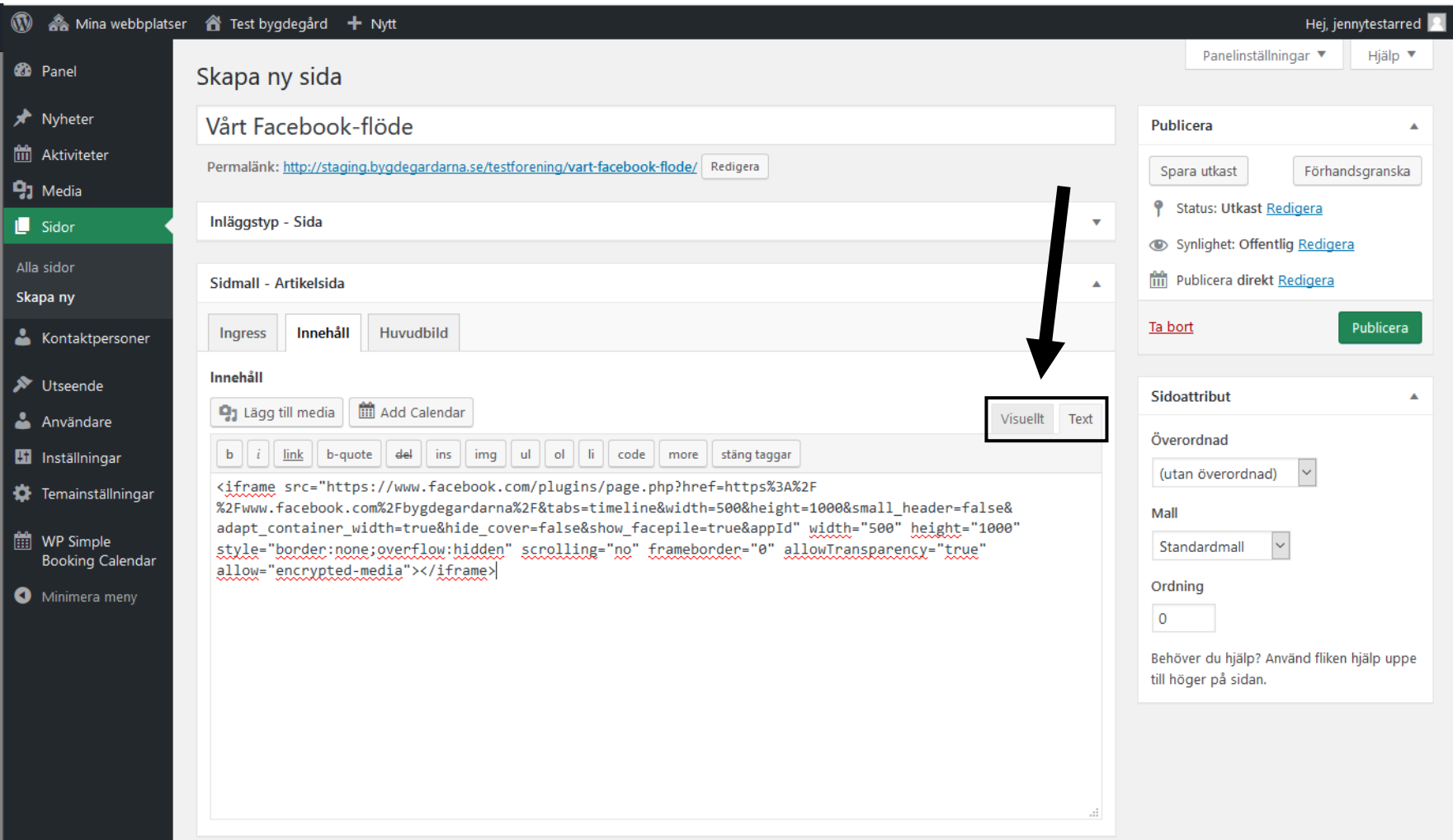

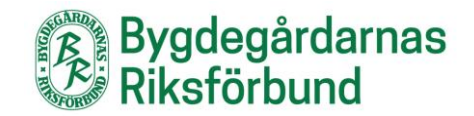

Så här ser det ut när det är klart:

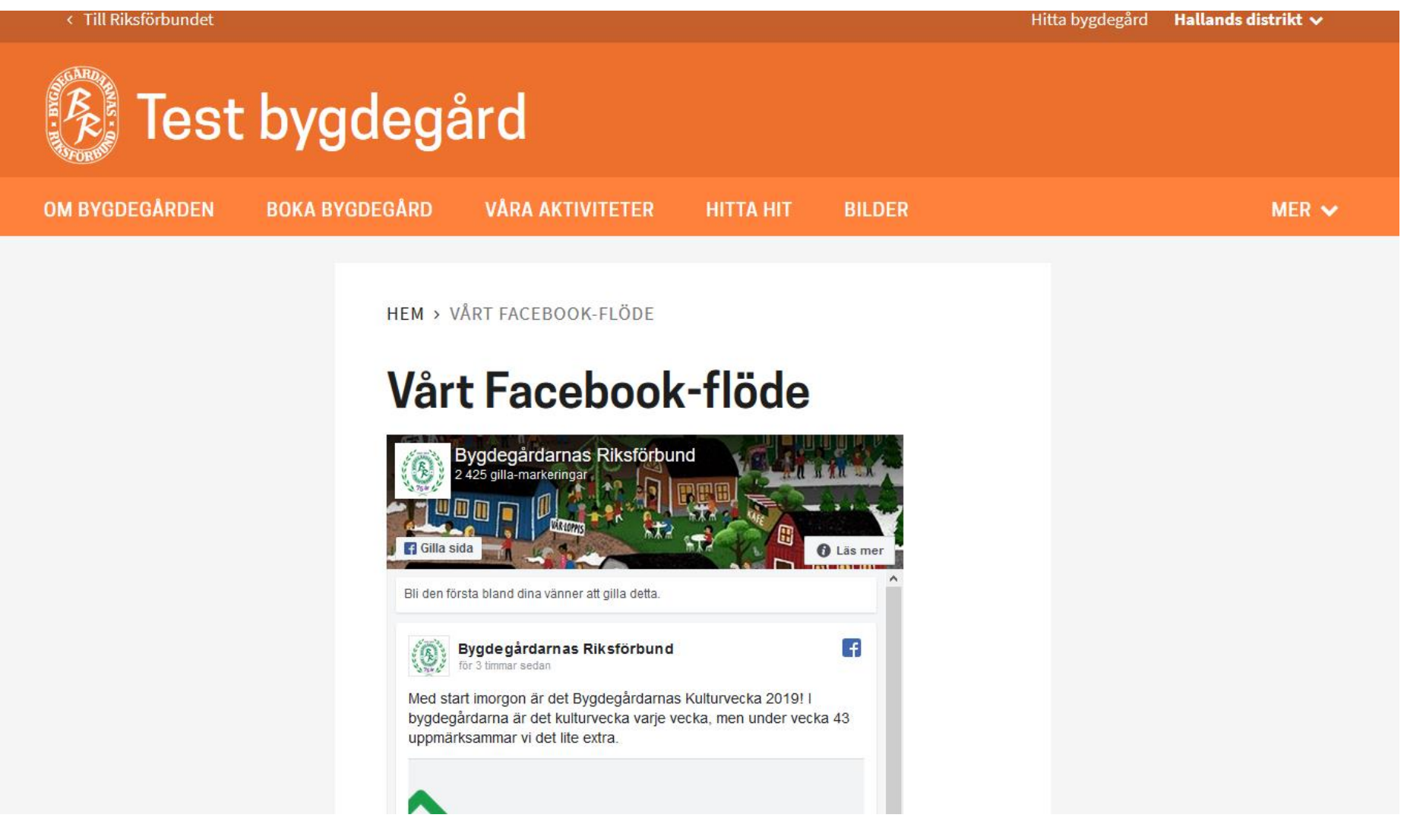